## <span id="page-0-0"></span>**Moje připomenutí**

Kapitola [Moje připomenutí](#page-0-0) obsahuje následující témata:

- [Obecné informace](#page-0-1)
- [Potvrzení připomenutí](#page-0-2)

## <span id="page-0-1"></span>Obecné informace

Přehled připomenutí, které si aktuálně přihlášený uživatel nastavil nad položkami kalendářových pohledu (např. [Plánované servisní](https://docs.elvacsolutions.eu/pages/viewpage.action?pageId=51846719)  [činnosti\)](https://docs.elvacsolutions.eu/pages/viewpage.action?pageId=51846719). Více viz kapitola [Připomenutí události.](https://docs.elvacsolutions.eu/pages/viewpage.action?pageId=51839841)

Evidenci [Moje připomenutí](#page-0-0) lze vyvolat z [navigace](https://confluence.elvacsolutions.eu/pages/viewpage.action?pageId=141755443) volbou sekce **Můj prostor - Moje připomenutí**.

## <span id="page-0-2"></span>Potvrzení připomenutí

Potvrzení připomenutí lze provést z evidence [Moje připomenutí](#page-0-0) několika způsoby:

- z [kontextového menu](http://confluence.elvacsolutions.eu/pages/viewpage.action?pageId=139495220) volbou **Potvrdit připomenutí**
- na [kartě](https://confluence.elvacsolutions.eu/pages/viewpage.action?pageId=143688820) **Domů** ve skupině **Akce** volbou **Potvrdit připomenutí**.

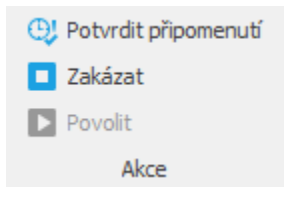

Po potvrzení se dané připomenutí z evidence [Moje připomenutí](#page-0-0) odstraní.

## **Poznámka**

Pokud je u připomenutí [nastaven](https://docs.elvacsolutions.eu/pages/viewpage.action?pageId=51839841) příznak **Zapnuto připomenutí emailem**, emailové zprávy již nebudou po [potvrzení](#page-0-2) příjemcům připomenutí zasílány.